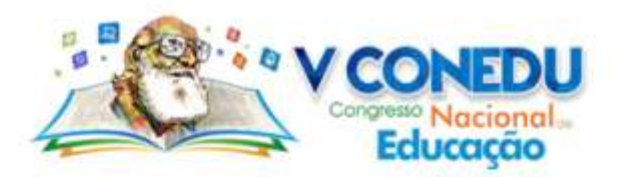

# **VIVENCIANDO CINEMA DE ANIMAÇÃO NO INSTITUTO RICARDO BRENNAND COM O SOFTWARE PIVOT**

Giselle Maria Carvalho da Silva Lima; Simone Rodrigues Laureano

Utec Gregório Bezerra – Prefeitura do Recife –Recife – PE – Brasil, gisamcmary@gmail.com

### **Introdução**

Novas alternativas que facilitem o ensino-aprendizagem são apresentadas e buscadas por professores, visando tornar este processo mais fácil e prazeroso para os estudantes. Diante disto, busca-se inserir o estudante não como mero apreciador, passivo diante das situações, mas que ele seja efetivamente participante e atuante. Com essa finalidade, as novas tecnologias da informação e comunicação são incorporadas no cotidiano das salas de aula. No entanto,

> Ao propor uma determinada estratégia de desenvolvimento educacional aos (às) profissionais da educação, com a utilização das tecnologias, é importante que eles(as) se debrucem sobre os instrumentos tecnológicos e os questionem, pois o uso social destes assume novos papéis quando utilizados em contexto pedagógico. BARROS, MAÇAIRA, SOUZA, 2015 (Org.)

Dessa forma, a Prefeitura do Recife, por meio da Diretoria de Tecnologia na Educação, implantou o curso de Introdução a Animação Digital, nas Unidades de Tecnologia na Educação (Utec), com duração de 40 h/a, no qual os estudantes podem agir ativamente nesse processo, mediados pelo professor de tecnologia, utilizando as ferramentas tecnológicas para a produção de cinema com técnicas de animação como o Stop Motion como uma das alternativas.

Com a definição da implantação do curso de Introdução à Animação, na Utec Gregório Bezerra, tendo com parte integrante dos conteúdos o software Pivot Stickfigure Animator, o desafio foi de incorporar os conceitos e vivência das inúmeras possibilidades dadas pela técnica de animação Stop Motion, utilizando este software.

> Stop Motion (que poderia ser traduzido como "movimento parado") é uma técnica que utiliza a disposição sequencial de fotografias diferentes de um mesmo objeto inanimado para simular o seu movimento. Estas fotografias são chamadas de quadros e normalmente são tiradas de um mesmo ponto, com o objeto sofrendo uma leve mudança de lugar, afinal é isso que dá a ideia de movimento. Cientificamente falando, o Stop Motion só é compreendido como movimentação pelo fenômeno da Persistência Retiniana. Ele provoca a ilusão no cérebro humano de que algo se move continuamente quando existem mais de 12 quadros por segundo. Na verdade, o movimento desta técnica cinematográfica nada mais é que uma ilusão de ótica. CIRIACO, 2009

Desenvolveu-se, então, no ano de 2017, esta sequência didática para trabalho com as turmas de estudantes dos 5º anos do Ensino Fundamental, em parceria com escolas municipais circunvizinhas - E. M. Magalhães Bastos e E. M. Dr. Rodolfo Aureliano – na Utec Gregório Bezerra. Os objetivos da sequência foram: transformar as aulas em uma oportunidade lúdica, que saísse do lugar-comum do uso do software Pivot para a produção de animações de luta e violência; facilitar ao estudante refletir, conhecer e gostar de História Geral e da História da cidade do Recife; possibilitar que o estudante se reconheça enquanto parte da história do lugar onde vive e da sua vida, interagindo e atuando como autor e ator das

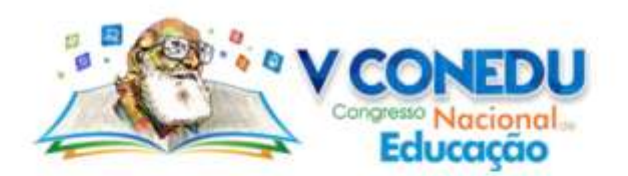

mesmas; aprender a utilizar ferramentas básicas e avançadas do software Pivot Stickfigure Animator para produção das animações.

#### **Metodologia**

Estabelecido o devido início das aulas e planejada a vivência dos procedimentos didáticos, conforme cronograma de conteúdos e atividades estabelecido pela Diretoria de Tecnologia na Educação, da Secretaria de Educação, foram articuladas as atividades iniciando com a verificação e adequação aos conhecimentos prévios dos estudantes.

Dessa forma, foram explorados a história e os conceitos básicos da animação, com a construção de brinquedos ópticos como o taumatroscópio, flipbook e o uso de um fenaquistoscópio produzido com reciclados. Foram feitas ainda atividades com fotografias de objetos simulando movimentos, com a posterior transformação em vídeos curtinhos para dar a ideia do movimento, característica do Stop Motion.

Após a introdução dos conceitos de Stop Motion, as aulas foram conduzidas com a apresentação do software Pivot em aula expositiva: barra de ferramentas, botões, funcionalidades e configurações.

Os estudantes exploraram algumas possibilidades e criaram pequenas animações para consolidar o conhecimento das ferramentas. Nas aulas posteriores, além do trabalho com o boneco palito, outros elementos foram incorporados como o uso de imagens em plano de fundo, adição de *sticks figures* (figuras articuladas diferentes): boneco palito com outros *layouts*, disponíveis no banco de sugestões do próprio software Pivot e elementos diversos como numerais, escadas, relógios, animais, com a mesma característica de articulação das partes, que geram a sensação de movimento dos mesmos. Posteriormente, os estudantes pesquisaram em sites - como http://baixarpivot.blogspot.com.br - outros *sticks figures* como skates, bicicletas, outras formas de boneco mais complexas que o palito.

A partir do conhecimento e exploração desses elementos, os estudantes começaram a utilizar cenários da vida real como plano de fundo das animações, com fotografias de locais que eles conhecem ou pesquisaram na internet. Neste momento, por estarem executando atividades de exploração e conhecimento do software, ainda não foi solicitada a criação de roteiro, mas foi solicitado que a construção das animações fosse baseada em uma historinha que fizesse algum sentido, ou seja, tivesse começo, meio e fim. Indiretamente, ao solicitar essa linearidade, já estava sendo apresentada a noção de roteiro com a ideia de sequência lógica.

Paralelamente a vivência das aulas e desenvolvimento do curso, como parte integrante do mesmo, foi agendada uma aula passeio ao Instituto Ricardo Brennand, com a ideia de conhecer o espaço e o rico acervo disponível para visitação.

> O Instituto Ricardo Brennand (IRB) é uma instituição cultural brasileira localizada na cidade de Recife, no bairro da Várzea. Fundado em 2002, pelo colecionador e empresário pernambucano Ricardo Brennand, o instituto está sediado em um complexo arquitetônico em estilo medieval [...]Possui uma coleção permanente de objetos histórico-artísticos de diversas procedências, abrangendo o período que vai da Baixa Idade Média ao século XXI, com forte ênfase na documentação histórica e iconográfica relacionada ao período colonial e ao Brasil Holandês, incluindo a maior coleção do mundo de pinturas de Frans Post, com vinte obras. O instituto também abriga um dos maiores acervos de armas brancas do mundo, com mais de 3.000 peças,

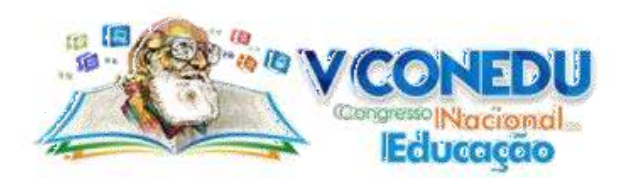

a maior parte proveniente da Europa e da Ásia, produzidas entre os séculos XIV e XXI. A biblioteca do instituto possui mais de 60 mil volumes, datados do século XVI em diante, destacando-se as coleções de brasiliana e obras raras. (INSTITUTO RICARDO BRENNAND, 2017)

Desta forma, além das orientações pertinentes a visitação ao museu, foram dadas noções de fotografia aos estudantes, tendo em vista a utilização dos registros fotográficos - feitos por eles na visita ao museu - na confecção de animações utilizando o software Pivot. Na ocasião, foi sugerido que os estudantes levassem seus equipamentos de fotografia como câmeras fotográficas e aparelhos de celular para a visitação e que imaginassem os planos e ângulos das fotos que iriam utilizar, levando em consideração o pré-roteiro que seguiriam na confecção das animações.

No dia agendado para aula passeio, os estudantes fizeram a visita orientada pela professora ao Instituto Ricardo Brennand. Na oportunidade, os estudantes fotografaram as obras de arte e estruturas arquitetônicas dispostas nos espaços internos e externos do museu, aguçando o olhar e levando em consideração os tipos de fotografia e elementos que gostariam de utilizar em suas animações, levando em consideração o pré-roteiro.

Após a visita, de volta à Utec, foi conduzida uma discussão sobre a experiência no museu, os estudantes puderam avaliar e opinar sobre os aspectos mais interessantes e relevantes para eles durante a excursão pedagógica. Além disso, foram compartilhadas as fotografias, feitas na ocasião da excursão, entre os colegas para utilização na confecção das animações.

Dessa forma, após o redimensionamento das fotos para o tamanho recomendável para utilização no software Pivot, foram disponibilizadas todas as fotos em pastas nos notebooks para que todos os estudantes tivessem acesso a todas fotografias. Cada estudante pode criar seu roteiro baseado no pré-roteiro e nas fotografias disponíveis e organizaram a confecção das animações, quando puderam esclarecer dúvidas no tocante ao uso do software. A medida que as dúvidas surgiram, outros conceitos mais complexos puderam ser trabalhados e apresentados.

#### **Resultados e Discussão**

Atrelar um conteúdo da realidade dos estudantes ao trabalho com o software Pivot Stickfigure Animator foi bastante positivo e trouxe resultados realmente satisfatórios, partindo que o contato que os estudantes tinham com cinema de animação Stop Motion tinha sido só de terem assistido a desenhos animados e filmes como Fuga das Galinhas e Noiva Cadáver ou comerciais de televisão que se utilizam da técnica.

O software por si só já apresenta inúmeras possibilidades ao estudante, mas acaba perdendo a possibilidade de aprofundamento quando suas ferramentas são utilizadas sem relação com aspectos mais reais. A utilização de elementos históricos, artísticos e culturais, aprendidos e fotografados na aula passeio, veio trazer mais realidade aos conteúdos ora imaginários do uso dos bonecos palitos. Outras figuras sticks foram criadas e exploradas para dar mais realidade às histórias contadas, para que as mesmas tivessem interação com a veracidade apresentada pelas imagens utilizadas como plano de fundo.

A excursão ao Instituto Ricardo Brennand também permitiu várias discussões entre os estudantes à medida que eles puderam vivenciar aspectos abordados nos conteúdos de disciplinas como História e Geografia, trabalhados em sala de aula.

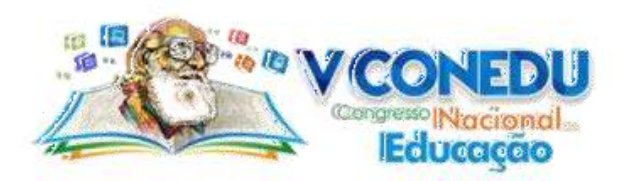

Como resultado deste trabalho, além da imensurável contribuição para a vida escolar, os estudantes puderam se identificar enquanto autores de suas histórias, enquanto faziam a releitura do que tinham estudado, com seu ponto de vista, contribuindo significativamente para se tornar cidadãos mais conscientes e presentes no futuro.

Cada estudante confeccionou sua animação e posteriormente foram compiladas pela professora e editadas de forma a se tornarem um só vídeo de animação.

No entanto, apesar de tantas contribuições para o ensino-aprendizagem, algumas dificuldades foram encontradas para a vivência do curso de Introdução a Animação Digital e do referido projeto. A falta de equipamentos apropriados foi a principal delas, sendo minimizada com o empréstimo e uso de equipamentos mais simples e básicos como câmeras de celular, tripés e suportes adaptados e feitos com caixotes e materiais de sucata, caixas de luz caseiras adaptadas a partir de caixas e papel manteiga.

Outro obstáculo a ser vencido foram os notebooks e softwares para finalização, com configurações ultrapassadas que travavam o software durante a edição. Optou-se por versões mais simplificadas e limitadas de finalização, visando à conclusão dos vídeos, em detrimento da melhor qualidade que poderiam dispor.

## **Conclusões**

Esta sequência foi vivenciada por duas turmas e se mostrou bastante eficaz no uso com elementos concretos do software Pivot Stickfigure Animator.

Os vídeos produzidos e fotografias do processo de vivência desta sequência didática estão disponibilizados no blog Animação no Gregório (https://animacaogb.blogspot.com.br/), nas postagens de Maio a Setembro de 2017, onde os pais puderam acompanhar o cotidiano das aulas e produções dos estudantes.

As produções também foram disponibilizadas no canal da professora no Youtube (https://www.youtube.com/user/giselleinformatica) e participaram do I Congresso Audiovisual na Educação do Recife, onde o vídeo 'Jhom Remon em uma aventura no Brennand' foi finalista na categoria Animação produzida por estudante. No decorrer das aulas, também foi criado um Concurso Cultural com as produções, para estímulo dos estudantes. É importante salientar que o uso do software Pivot é apenas um dos conteúdos do curso de Introdução à Animação Digital e que os estudantes também trabalharam com outras formas de animação como com blocos de encaixe, animação de recorte e outros softwares e aplicativos adicionais como o Windows Movie Maker, Photogrid, Estúdio Stop Motion e Animados 2 (Draw Cartoons 2).

#### **Referências**

BARROS, Jacira Maria L'Amour Barreto de; MAÇAIRA, Élia de Fátima Lopes; SOUZA, Katia Marcelina de (Org). "Política de ensino: tecnologias na educação" /: Recife: Secretaria de Educação, 2015. 84 p.: il. (Política de Ensino da Rede Municipal do Recife, v. 5). Disponível em: <http://www.portaldaeducacao.recife.pe.gov.br/groups/tecnologias>. Acesso em: 08 set. 2017.

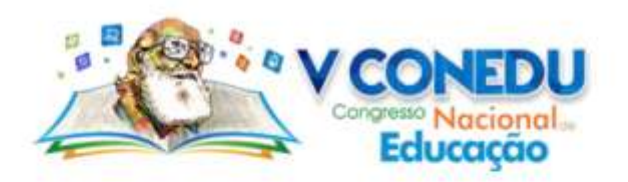

CIRIACO, Douglas. "O que é o Stop Motion?". Tecmundo, 2009. Disponível em: <http://www.baixaki.com.br/info/2247-o-que-e-stop-motion-.htm>. Acesso em: 20 jun 2017.

INSTITUTO RICARDO BRENNAND. Disponível em: <https://pt.wikipedia.org/wiki/Instituto\_Ricardo\_Brennand>. Acesso em 10 mai. 2017.

UTEC GREGÓRIO BEZERRA. Animação no Gregório. Disponível em: <https://animacaogb.blogspot.com.br/>. Acesso em: 08 set 2017.